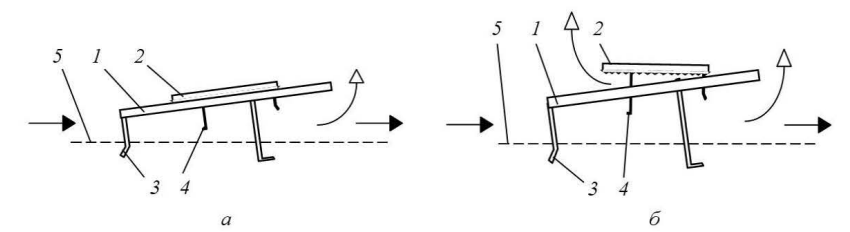

Рис. 2. Клапан тарелки тепломассообменной колоны [3]:  $a$  - основной режим работы клапана: б - нагруженный режим работы клапана: 1, 2 - основной и дополнительный диски; 3, 4 - ограничители подъёма дисков; 5 - полотно тарелки

Во время работы аппарата лополнительный лиск клапана благоларя магнитным свойствам притягивает к диску, вследствие чего лёгкая фаза проходит лишь через зазор между диском и полотном тарелки. В случае повышения температуры в абсорбционном аппарате коэффициент массопередачи процесса снижается. Для восстановления эффективности работы тарелки необходимо увеличить плошаль поверхности контакта фаз. что происходит автоматически. Так, в случае достижения фазами температуры, равной точке Кюри материала диска или дополнительного диска, соответствующая конструктивная составляющая клапана теряет магнитные свойства и под действием давления лёгкой фазы дополнительный диск поднимается над поверхностью диска, обеспечивая дополнительный выход лёгкой фазы в зазор между диском и дополнительным диском. В случае снижения температуры до величины точки Кюри клапан принимает свой исходное состояние (дополнительный диск под действием сил магнитного поля и силы тяжести будет плотно прилегать к поверхности диска).

Выводы. Недостаток предложенных конструкций - возможность их использования лишь для определённого технологического процесса. При изменении же критической температуры процесса необходимо заменять соответствующий конструктивные составляющие контактных элементов. изготовленные из материала, имеющего соответствующую точку Кюри.

## Библиографический список

1. Мікульонок І. О. Механічні, гідромеханічні і масообмінні процеси та обладнання хімічної технології: підручник / І. О. Мікульонок. - К.: HTYY «KIII», 2014. - 337 c.

2. Пат. № 97233 U Україна. МПК В01Ј 19/30. Насадка тепломассообмінного апарата / І.О. Мікульонок: заявник і патентовласник Нац. техніч. ун-т України «Київ. політехн. ін-т». — № u2014 07640; заявл. 07.07.2014; опубл. 10.03.2015, Бюл. № 5.

3. Пат. № 97232 U Україна, МПК В01 В3/20. Клапан клапанної тарілки массообмінної колонни / І.О. Мікульонок; заявник і патентовласник Нац. техніч. ун-т України «Київ. політехн. ін-т». — № u2014 07639; заявл. 07.07.2014; опубл. 10.03.2015, Бюл. № 5.

УДК 66.021.4: [66-97:66.012.1]

## РОЗВЯЗАННЯ ЗАЛАЧ НАРИСНОЇ ГЕОМЕТРІЇ МЕТОЛОМ ЗАМІНИ ПЛОШИН ПРОЕКШЙ ЗА ЛОПОМОГОЮ ІНСТРУМЕНТІВ АUTOCAD

Надкернична Т. М., старший викладач Лебедева О. О., старший викладач Старченко А. І., студентка Бутко А. В., стулент Национальный технический университет Украины «Киевский политехнический институт» (Украина, м. Киев)

Анотація - розглядаються можливості застосування інструментів параметризації AutoCAD для розв'язання задач з нарисної геометрії.

Ключові слова - нарисна геометрія, метод заміни плошин проекцій, координати, иентр кола, плоша, периметр, комп'ютерна графіка, залежність, параметризація.

Постановка проблеми. Розвиток техніки і технологій потребує створення гнучкого поєднання традиційних та новітніх технологій в навчальному процесі. Тому розглянута можливість поєднання знань по нарисної геометрії та комп'ютерної графіки для рішення задач методом заміни площин.

Аналіз останніх досліджень і публікацій. Питання застосування метолу заміни площин розглялається в усіх підручниках з нарисної геометрії (1, 2). Даються загальні методичні рекомендації до розв'язування задач.

Мета та завлання статті. Дана робота ставить за мету лослілити можливості використання засобів системи AutoCAD для розв'язання задач з нарисної геометрії.

Основна частина. Особливістю способу заміни площин проекцій є перехід від заданої системи площин проекцій, в якій відображено образ (положення образу в просторі остається незмінним), до нової системи двох взаємно перпендикулярних площин проекцій.

Розглянемо перехід від системи площин проекцій Пі/П2 до системи Пі/П4 заміною плошини П2 іншою горизонтально-проекціювальною плошиною П4.

Обидві площини П2 та П4 горизонтально-проекціювальні, внаслідок чого координати проекцій точки А на ці площини, що фіксують відстані від площини П<sub>1</sub>, однакові ( $|A_{x}A_{2}| = |AA_{1}| = |A_{4}A_{x1}|$ ). Це дозволяє використовувати апарат параметризації системи AutoCAD.

За допомогою групи інструментів параметризації можливо накладати геометричну та розмірну залежність на окремі примітиви, що дозволить редагувати комплексний рисунок. Геометрична залежність відповідає за розміщення елементів друг відносно друга в просторі, а розмірні - регламентують постійність розмірів або задають розміри, по певних формулах.

Розглянемо накладення геометричної та розмірної залежності на прикладі створення комплексного рисунку точки А (рис.1).

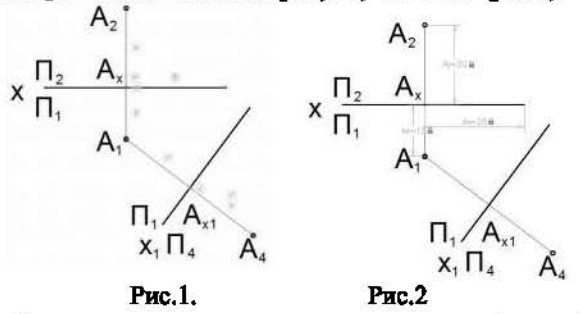

Спочатку накладаеться геометрична, а потім розмірна залежність. З курсу нарисної геометрії вісь X розташовується горизонтально (наложена горизонтальна залежність), лінії зв'язку перпендикулярні вісі Х або Хі (перпендикулярна залежність), відстань  $|A_{x}A_{2}|=|A_{4}A_{x1}|$  (рівність відрізків).

Розмірну залежність накладаємо для завдання координат X, У, Z (рис. 1 та рис.2).

Використовуя знання нарисної геометрії накладаємо геометричну залежність (рис.3) на комплексний рисунок знаходження натуральної величини трикутника та центра описаного кола, а потім розмірної залежності (рис.4).

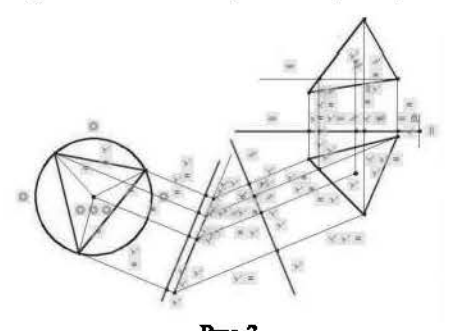

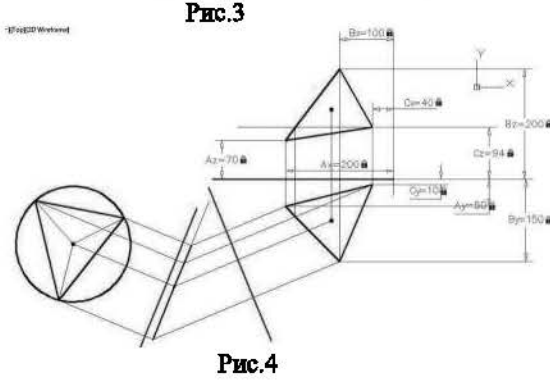

Управляти розмірними залежностями простіше за допомогою Диспетчера параметрів (Рис.5). С його допомогою можна створювати призначені для користувача параметри, привласнювати будь-якому параметру ім'я, а також залавати йому числові значення або формулу в якості його вираження.

При внесені в об'єкт змін, виконується автоматична підстройка других об'ектів. Тобто при зміні одних об'єктів (радіусів кіл. округлень, довжин ліній) будуть змінюватися інші об'єкти. Це дає можливість візуально спостерігати яким буде наша деталь, при тих чи інших параметрах, розмірах, без «руйнува-HHSD.

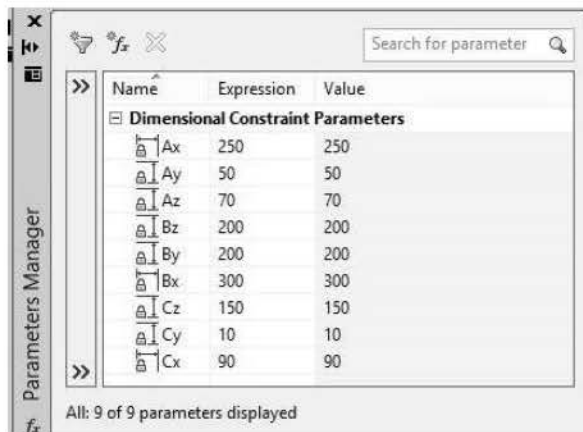

## PHC.5

За допомогою команди AREA визначаемо шющу трикутника, кола.

Висновки. Проведено дослідження можливості використання засобів комп'ютерної графіки для удосконалення знань нарисної геометрії. Одночасно студенти вивчають геометричну та розмірну параметризацію, яка дає можливість гнучкішого редагування моделі у разі дотреби незацданованих змін.

## Библиографический список

1. Четвертухин Н.Ф. и др.. Курс начертательной геометри. М., "Высшая ппкола", 1986, 276.

2. Бубенников А.В., Громов Н.Н. Начертительная геометрия. М., "Высшая школа", 1985, 416.